## **МИНИСТЕРСТВО ОБРАЗОВАНИЯ УДМУРТСКОЙ РЕСПУБЛИКИ**

# **АВТОНОМНОЕ ПРОФЕССИОНАЛЬНОЕ ОБРАЗОВАТЕЛЬНОЕ УЧРЕЖДЕНИЕ**

# **УДМУРТСКОЙ РЕСПУБЛИКИ**

# **«ТЕХНИКУМ РАДИОЭЛЕКТРОНИКИ И ИНФОРМАЦИОННЫХ ТЕХНОЛОГИЙ ИМЕНИ А.В. ВОСКРЕСЕНСКОГО»**

## **МЕТОДИЧЕСКИЕ УКАЗАНИЯ по выполнению практических работ по дисциплине ОП.10 «Информационные технологии в профессиональной деятельности»**

для обучающихся по профессии 15.01.32 Оператор станков с программным управлением

Ижевск 2020

# **РАССМОТРЕНЫ**

методическим объединением профессионального цикла

Председатель методического объединения профессионального цикла

Протокол №\_\_\_\_\_\_\_

 $\overline{\phantom{a}}$   $\overline{\phantom{a}}$   $\overline{\$ 

« $\qquad \qquad \qquad \qquad 20$  r.

Составитель: преподаватель Чернышова Е.Г.

# **СОДЕРЖАНИЕ**

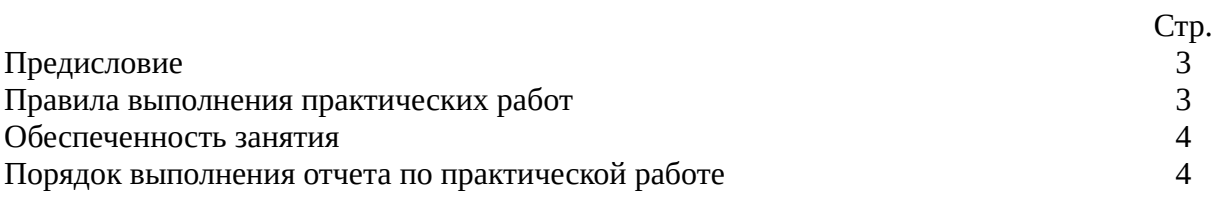

#### **ПРЕДИСЛОВИЕ**

Методические указания для студентов по выполнению практических работ являются частью основной профессиональной образовательной программы Автономного профессионального образовательного учреждения Удмуртской Республики «Техникум радиоэлектроники и информационных технологий имени А.В. Воскресенского» в соответствии с требованиями ФГОС.

Методические указания для студентов по выполнению практических работ адресованы студентам очной формы обучения.

Методические указания созданы в помощь для работы на занятиях, подготовки к практическим работам, правильного выполнения практических работ.

Приступая к выполнению практической работы необходимо внимательно прочитать цель работы, ознакомиться с краткими теоретическими сведениями, выполнить задания работы и сделать выводы (при необходимости). При необходимости, подготовиться к сдаче теста. Тесты находятся на сайте техникума.

Практическую работу необходимо выполнить и сдать в срок, установленный преподавателем.

Наличие положительной оценки по практическим работам необходимо для получения итоговой оценки по дисциплине «Информационные технологии в профессиональной деятельности», поэтому в случае отсутствия студента на уроке по любой причине или получения неудовлетворительной оценки за практическую работу необходимо найти время для ее выполнения или пересдачи.

## **ПРАВИЛА ВЫПОЛНЕНИЯ ПРАКТИЧЕСКИХ РАБОТ**

1. Студент должен прийти на практическое занятие подготовленным к выполнению практической работы, иметь при себе тетрадь с конспектами, канцелярские принадлежности.

2. Практическая работа выполняется на персональном компьютере. Каждый студент обеспечен своим рабочим местом и выполняет практическую работу самостоятельно, без помощи других студентов. При возникновении затруднений следует обратиться к преподавателю.

3. При выполнении практической работы студент должен соблюдать правила поведения в компьютерном классе и требования техники безопасности.

4. Если не указано иначе, то при выполнении работы студент может использовать сеть Интернет

5. Результатом практическое работы должен быть файл, созданный в программе Компас 3D по указаниям к практическим работам.

5. Оценку по практической работе студент получает, если:

- студентом работа выполнена в объеме, достаточном для её оценивания, и получено необходимое минимальное количество баллов;

- студент может пояснить выполнение любого этапа работы;

- студент отвечает на контрольные вопросы на удовлетворительную оценку и выше.

Допуск к зачету по дисциплине «Информационные технологии в профессиональной деятельности» студент получает при условии выполнения всех предусмотренных программой практических работ и их положительной оценки.

Если в процессе подготовки к практическим работам возникают вопросы, разрешить которые самостоятельно не удается, необходимо обратиться к преподавателю для получения разъяснений или указаний. Если работа выполнена на неудовлетворительную оценку, следует подойти для консультирования в дни проведения дополнительных занятий.

## **ОБЕСПЕЧЕННОСТЬ ЗАНЯТИЯ**

Занятия проходят в компьютерном классе. Каждый студент обеспечен рабочим местом, на котором находится персональный компьютер. В компьютерном классе есть локальная сеть, доступ в Интернет на каждом рабочем месте.

## **Основные источники:**

1. Михеева Е.В.Титова О.И. Информационные технологии в профессиональной деятельности: учебник. М., Академия, 2018 г.

2. Михеева Е.В. Титова О.И. Практикум по информационным технологиям в профессиональной деятельности: учеб. пособие, М., Академия, 2018 г.

## **Дополнительные источники:**

1. Гохберг Г.С., Зафиевский А.В., Короткин А.А. Информационные технологии.М., Академия, 2018 г.

### **Интернет-ресурсы:**

- 1. Научно-образовательный интернет-ресурс по тематике ИКТ ["Единое окно доступа](http://window.edu.ru/) [к образовательным ресурсам"](http://window.edu.ru/) ([http://window.edu.ru](http://window.edu.ru/)). Разделы: ["Общее образование:](http://window.edu.ru/window/catalog?p_rubr=2.1.6) [Информатика и ИКТ",](http://window.edu.ru/window/catalog?p_rubr=2.1.6) ["Профессиональное образование: Информатика и](http://window.edu.ru/window/catalog?p_rubr=2.2.75.6) [информационные технологии"](http://window.edu.ru/window/catalog?p_rubr=2.2.75.6)
- 2. [http://mini-soft.ru/document/poshagovaya-instrukciya-po-rabote-s-programmoy-p-cad](http://mini-soft.ru/document/poshagovaya-instrukciya-po-rabote-s-programmoy-p-cad-accel-eda)[accel-eda](http://mini-soft.ru/document/poshagovaya-instrukciya-po-rabote-s-programmoy-p-cad-accel-eda)
- 3. <http://easyelectronics.ru/sprint-layout-5-podrobnoe-rukovodstvo.html>
- 4. <https://ru.wikipedia.org/wiki>
- 5. http://www.nngasu.ru/word/nauka/gost\_r\_21.1101-2009.pdf

## **ПОРЯДОК ВЫПОЛНЕНИЯ ПРАКТИЧЕСКОЙ РАБОТЫ**

- 1. Получить у преподавателя задание на практическую работу.<br>2. Повторить действия описанные в разделе "Ход практичес
- 2. Повторить действия, описанные в разделе "Ход практической работы".

Результаты выполнения показать преподавателю.

3. По аналогии с описанными действиями выполнить задание. Результаты выполнения показать преподавателю.

- 4. Сохранить результаты выполнения работы на сетевом диске.<br>5. Предоставить сохраненный файл на проверку.
- 5. Предоставить сохраненный файл на проверку.